# Sample Project: RC 3pi

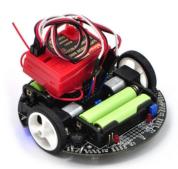

| Introduction           | 2   |
|------------------------|-----|
| Materials and Tools    | 3   |
| Construction           | 4   |
| Software               |     |
| Suggested Improvements |     |
| Conclusion             | 1 1 |

# 1. Introduction

Sample Project: RC 3pi

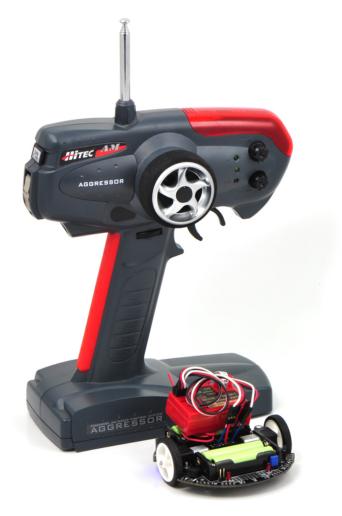

A radio-controlled 3pi with an RC transmitter.

The **3pi robot** [http://www.pololu.com/catalog/product/975] is complete mobile platform designed to excel in line-following and maze-solving competitions. The 3pi has user accessible I/O lines that can be connected to different sensors to expand its behavior beyond line-following and maze-solving. This project shows one possible configuration where a two-channel radio-control (RC) receiver connected to the 3pi enables manual operation of the platform with minimal soldering. Many other sensors could be used to expand the 3pi, including distance sensors to make a wall-following robot. [http://www.pololu.com/docs/0J26]

By connecting an RC receiver and running the program detailed in **Section 4**, you can turn your 3pi into a radio-controlled vehicle that can drive at speeds in excess of 1 m/s and turn on a dime. A signal mixing algorithm makes two-channel control easy and intuitive, and the 3pi turns off its motors if it goes out of range, starts receiving bad signals, or if the transmitter is turned off. Here is a video of the RC 3pi in action:

1. Introduction Page 2 of 11

## 2. Materials and Tools

Beyond the **Pololu 3pi robot** + **USB programmer** + **cable combo** [http://www.pololu.com/catalog/product/747], you will need a few other materials for this project. You only need the materials listed under the "required" section to make the RC 3pi work, but the optional header makes it easier to reconfigure your 3pi with other sensors later by allowing you to unplug your RC receiver.

#### Required

- a two-channel radio-control transmitter/receiver set that outputs standard RC servo pulses
- 2 short female to female servo cables [http://www.pololu.com/catalog/product/779]
- 4 wires (such as those from our 140-piece wire kit [http://www.pololu.com/catalog/product/312] if you don't have any wires lying around)
- · double-sided foam tape
- a soldering iron [http://www.pololu.com/catalog/product/156] and solder

#### **Optional**

• 1 0.100" (2.54 mm) female header: 2×7-pin, straight [http://www.pololu.com/catalog/product/1027]

2. Materials and Tools Page 3 of 11

## 3. Construction

#### Connecting the Receiver to the 3pi

Begin by soldering the 2×7 female header where it fits between the 3pi's gearmotors, as shown in the picture below. If you do not have the header, you can still build an RC 3pi; you will need to solder the wires directly to the 3pi's circuit board in the places where they would have been inserted into the female header.

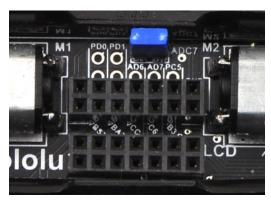

A 2×7 female header soldered into the 3pi expansion pin holes.

Attach one end of each servo cable to a channel on the RC receiver. Then, with the 3pi turned off, connect the wires as shown in the picture below:

- 1. Connect the signal pin (usually the wire with white or yellow insulation) of one servo cable to **PC5** and the signal pin of the other servo cable to **PD0**. These connections are made with blue wires in the picture below.
- 2. Connect the power pin (usually the wire with red or orange insulation) of one servo cable to **VBAT** on the 3pi. This will power the receiver directly off of the 3pi's batteries.
- 3. Connect the ground pin (usually the wire with black or brown insulation) of one servo cable to **GND** on the 3pi.

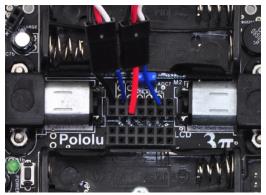

The wiring of a radio-controlled 3pi.

**Remove the PC5 jumper** and use double-sided tape to secure the RC receiver and its antenna to the 3pi as shown in the picture below. Note that the receiver might fit better if you first remove the LCD.

3. Construction Page 4 of 11

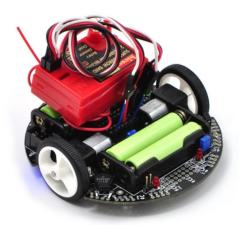

A radio-controlled 3pi.

#### **Design Considerations and Restrictions**

In this project, we used pins PD0 and PC5 because they are available digital inputs. We avoided using PD1 because the LED on that line can pull the signal down and lead to poor performance, depending on how strongly the receiver drives its outputs. ADC6 and ADC7 can only be used as analog inputs and are not ideal for measuring the widths of digital pulses with good accuracy.

Another option is to remove the LCD and use some of those I/O lines to process the signals, though you must be careful not to call any LCD control functions if your receiver channels are connected to pins on the LCD port. If you use pins from the LCD port, you would most likely want to avoid PD7, which has an LED on the line.

------

**Note:** Do not use any of the Pololu AVR library's *line sensor* functions while your receiver is connected to PC5. Even with the PC5 jumper disconnected, the library's line sensor routines will attempt to control the emitters by driving PC5 high for the duration of the sensor read and then driving PC5 low. You want PC5 to remain an input for duration of the time it is connected to your receiver. If you want to use the 3pi's line sensors while your 3pi is under radio control, you will need to modify the library slightly.

3. Construction Page 5 of 11

### 4. Software

The final step is to insert fresh batteries into your 3pi and use an AVR ISP programmer (like our **Orangutan USB programmer** [http://www.pololu.com/catalog/product/740]) to program it with the following code. For information on programming your 3pi, please visit the **programming your 3pi** [http://www.pololu.com/docs/0J21/6] section of the **3pi robot user's guide** [http://www.pololu.com/docs/0J21].

You can download the AVR Studio project with the already compiled hex file here: 3piRC.zip [http://www.pololu.com/file/download/3piRC.zip?file\_id=0J193] (38k zip)

```
* RC 3pi
 * This 3pi robot program reads two standard radio-control (RC) channels and mixes
 * them into motor control. Channel zero (connected to the PDO input)
   handles forward and reverse, and channel one (connected to the
 * PC5 input) handles turning.
#include <avr/io.h>
#include <avr/interrupt.h>
#include <pololu/3pi.h>
 * Receiver pulse timings
 ^{\star} Standard RC receivers output high pulses between 0.5 ms and 2.5 ms with a neutral ^{\star} position of about 1.5 ms. If your RC receiver operates with different pulse ^{\star} widths, change these constants below.
 * The units of these constants is ticks of Timer1 which is set to tick every 3.2
 * microseconds.
                              = 156; // 0.5 ms
const int minPulseTime
const int materialPulseTime = 469; // 1.5 ms
const int maxPulseTime = 782; // 2.5ms
const int maxPulseTime
const int maxLowPulseTime = 3000; // 9.6ms
struct ChannelStruct
    volatile unsigned int prevTime;
    volatile unsigned int lowDur;
    volatile unsigned int highDur;
    volatile unsigned char newPulse;
    unsigned int pulse;
    unsigned char error;
struct ChannelStruct ch[2];
 * Pin Change interrupts
   PCIO triggers on PCINT7..0
 * PCI1 triggers on PCINT14..8
 * PCI2 triggers on PCINT23..16
* PCMSK2, PCMSK1, PCMSK0 registers control which pins contribute.
  The following table is useful:
   AVR pin
               PCINT #
   PBO - PB5 PCINTO - PCINT5
                                      PCI0
   PC0 - PC5 PCINT8 - PCINT13
                                      PCI1
   PDO - PD7 PCINT16 - PCINT23 PCI2
// This interrupt service routine is for the channel connected to PDO
ISR(PCINT2_vect)
```

4. Software Page 6 of 11

```
{
    // Save a snapshot of PIND at the current time
    unsigned char pind = PIND;
unsigned int time = TCNT1;
    if (pind & (1 << PORTD0))
         // PDO has changed to high so record the low pulse's duration
         ch[0].lowDur = time - ch[0].prevTime;
    else
         \ensuremath{//} PDO has changed to low so record the high pulse's duration
         ch[0].highDur = time - ch[0].prevTime;
ch[0].newPulse = 1; // The high pulse just finished so we can process it now
    ch[0].prevTime = time;
// This interrupt service routine is for the channel connected to PC5
ISR(PCINT1 vect)
     // Save a snapshot of PINC at the current time
    unsigned char pinc = PINC;
unsigned int time = TCNT1;
    if (pinc & (1 << PORTC5))
         // PC5 has changed to high so record the low pulse's duration
         ch[1].lowDur = time - ch[1].prevTime;
    else
         // PC5 has changed to low so record the high pulse's duration
         ch[1].highDur = time - ch[1].prevTime;
         ch[1].newPulse = 1; // The high pulse just finished so we can process it now
    ch[1].prevTime = time;
}
 ^{\star} updateChannels ensures the recevied signals are valid, and if they are valid
   it stores the most recent high pulse for each channel.
void updateChannels()
    unsigned char i;
    for (i = 0; i < 2; i++)
         cli(); // Disable interrupts
         if (TCNT1 - ch[i].prevTime > 35000)
              // The pulse is too long (longer than 112 ms); register an error
             // before it causes possible problems.
ch[i].error = 5; // wait for 5 good pulses before trusting the signal
         sei(); // Enable interrupts
         if (ch[i].newPulse)
             cli(); // Disable interrupts while reading highDur and lowDur
             ch[i].newPulse = 0;
             unsigned int highDuration = ch[i].highDur;
             unsigned int lowDuration = ch[i].lowDur;
             sei(); // Enable interrupts
             ch[i].pulse = 0;
             if (lowDuration < maxLowPulseTime ||</pre>
                  highDuration < minPulseTime ||
                  highDuration > maxPulseTime)
                  // The low pulse was too short or the high pulse was too long or too short ch[i].error = 5; // Wait for 5 good pulses before trusting the signal
             }
```

4. Software Page 7 of 11

```
else
                       Wait for error number of good pulses
                     if (ch[i].error)
                          ch[i].error--;
                     else
                          // Save the duration of the high pulse for use in the channel mixing
                          // calculation below
                          ch[i].pulse = highDuration;
               }
         }
     }
}
int main()
{
     ch[0].error = 5; // Wait for 5 good pulses before trusting the signal
     ch[1].error = 5;
                                     // Set pin PD0 as an input
// Enable pull-up on pin PD0 so that it isn't floating
     DDRD &= \sim (1 << PORTD0);
     PORTD |= 1 << PORTD0;
     DDRC &= ~(1 << PORTC5); // Set pin PC5 as an input
PORTC |= 1 << PORTC5; // Enable pull-up on pin PC5 so that it isn't floating
     delay ms(1);
                                    // Give the pull-up voltage time to rise
                                        // Set pin-change interrupt mask for pin PC5 // Set pin-change interrupt mask for pin PD0 \,
     PCMSK1 = (1 << PORTC5);
     PCMSK2 = (1 << PORTD0);
     PCIFR = 0xFF;
                                      // Clear all pin-change interrupt flags
                                      // Enable pin-change interrupt for masked pins of PORTD
     PCICR = 0x06;
                                      // and PORTC; disable pin-change interrupts for PORTB
// Interrupts are off by default so enable them
     sei();
     TCCR1B = 0x03;
                            // Timer 1 ticks at 20MHz/64 = 312.5kHz (1 tick per 3.2us)
     while (1) // Loop forever
          updateChannels();
          // Every 100 ms display the pulse timings on the LCD
          // this is good for debugging your RC 3pi but not necessary if
          // you remove the LCD
if (get_ms() % 100)
               lcd_goto_xy(0, 0);
print("ch1 ");
               // Multiplying by 32/10 converts ticks to microseconds print unsigned_long(ch[0].pulse * 32 / 10); print(" ");
               lcd_goto_xy(0, 1);
print("ch2 ");
               print_unsigned_long(ch[1].pulse * 32 / 10);
          if (ch[0].error || ch[1].error)
                // If either channel is not getting a good signal, stop
               set motors(0, 0);
          else
                 * Mix calculation
                 ^{\star} This calculation mixes the pulses from the two channels
                 * to make control intuitive. Channel O controls foward and * reverse. When the pulse is longer than neutralPulseTime it
                 * adds to m1 and m2; when the pulse is shorter than nuetralPulseTime * it subtracts from m1 and m2. Channel 1 controls rotation. When the
                 * pulse is longer than neutralPulseTime it subtracts from m1 and adds to m2; when the pulse is shorter than neutralPulseTime it adds to m1
                 * and subtracts from m2. m1 and m2 are then scaled so they fit within * -255 to 255 range.
                 * Calibration
```

4. Software Page 8 of 11

Please note that individual transmitter/receiver systems vary, so you might need to modify this code some before it will work well with your particular system. If you run the program with the LCD connected, it will report back the duration of the pulses it's detecting on each channel in microseconds. You can then use the trim settings on your transmitter to adjust the neutral points to 1.5 ms, or you can modify the neutral points in the code. You also might want to characterize the ranges of the pulses and adjust the motor speed scaling so that the motors reach full speed when the transmitter sticks are at their full extents. Lastly, you might need to change some of the signs in the channel mixing formulas so that the robot responds intuitively (e.g. so that it turns left rather than right when you move the stick left).

4. Software Page 9 of 11

#### Sample Project: RC 3pi

# 5. Suggested Improvements

- Program the 3pi to automatically measure the neutral, maximum, and minimum value of each channel so that
  responds better to the transmitter. Doing this will ensure that the robot is at a full stop when the transmitter
  sticks are in their neutral positions and that the motors reach full speed appropriately when the sticks are at
  the ends of their ranges.
- Program the 3pi to drive autonomously when the transmitter is off and drive under your control while the transmitter is on. This would let you use the RC system as an emergency manual override.
- Use the RC system to control parameters of an autonomous program, such as the maximum speed of a line follower or the direction a maze solver should go at the next intersection.
- Use a transmitter/receiver with more channels to give you control over more 3pi functions. You could connect these extra channels to LCD-port I/O lines and use them to trigger additional actions such as playing sounds with the buzzer. The easiest way to add a third channel would be via a PORTB pin, since you could use pin-change interrupt 0 to read the pulses just like pin-change interrupt 1 reads the pulses on PC5 and pin-change interrupt 2 reads the pulses on PD0. If you try to use two pins on the same port to read separate channels, the required changes to the code become more complicated.

# 6. Conclusion

Sample Project: RC 3pi

With the addition of an RC receiver and some simple code, the 3pi can become a radio-controlled robot with a nice speed and excellent turning ability. We encourage you to try to improve upon this project by adding **more sensors** [http://www.pololu.com/catalog/category/7] or even by merely enhancing the code.

Please join us on our **robotics forum** [http://forum.pololu.com/viewforum.php?f=29] to ask questions, give feedback, or share your 3pi projects. We would love to hear about your experiences implementing this project on your own 3pi, and we would be delighted to see any improvements or alterations you make!

6. Conclusion Page 11 of 11